# **Debugging Tools New User Training**

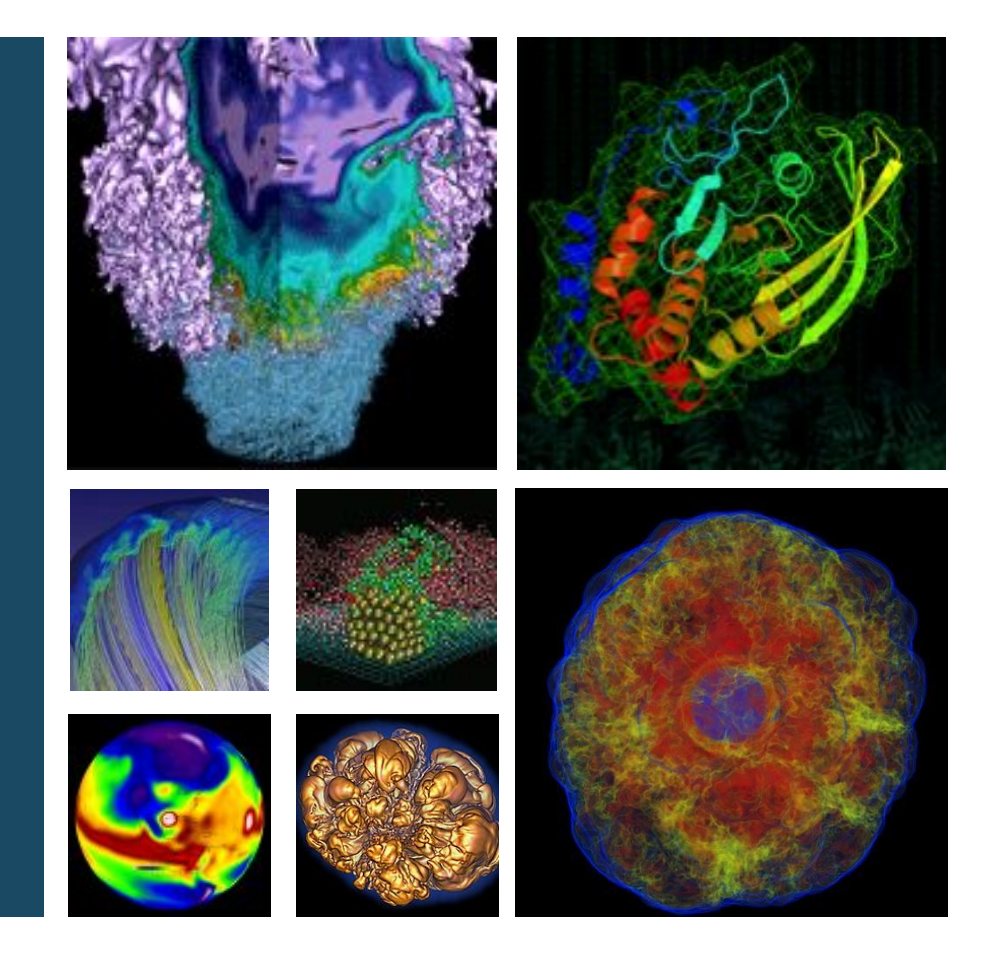

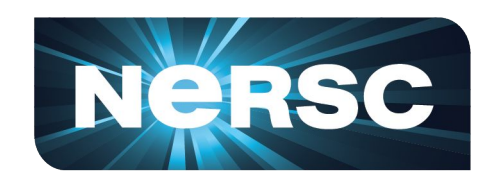

#### **Woo-Sun Yang User Engagement Group, NERSC**

**January 25, 2019**

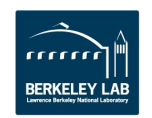

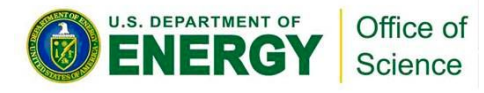

# **Debuggers**

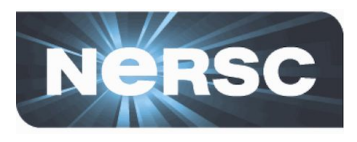

#### **• Program errors**

- Program crashes
- Program hangs
- Wrong results

### **• How to find and fix them?**

- Print statements
	- Difficult to guess where to put them and what to print
	- Recompile whenever you change them
	- Tedious and exhausting, especially for parallel codes
- Debuggers
	- Compile only once (generally)
	- Control execution of your program
	- Check variables
	- Identify where the code fails or hangs and why

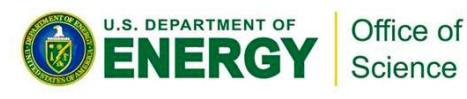

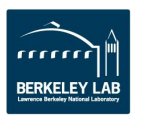

# **Parallel debuggers on Cori and Edison**

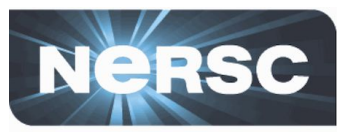

- **• Parallel debuggers with a graphical user interface**
	- DDT (Distributed Debugging Tool)
	- **TotalView**
- **• Specialized debuggers on Cori and Edison**
	- STAT (Stack Trace Analysis Tool)
		- Collect stack backtraces from all (MPI) tasks
	- ATP (Abnormal Termination Processing)
		- Collect stack backtraces from all (MPI) tasks when an application fails

#### **• Valgrind**

- Suite of debugging and profiling tools
- Best known for its detailed memory debugging (memcheck)
- <https://docs.nersc.gov/development/performance-debugging-tools/valgrind/>

#### **• Intel Inspector**

- Thread and memory debugging
- <http://www.nersc.gov/users/software/performance-and-debugging-tools/inspector/>

#### **• Cray debuggers for comparative debugging**

- CCDB
- lgdb

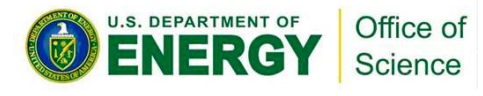

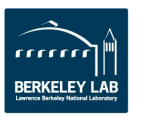

# **DDT and TotalView**

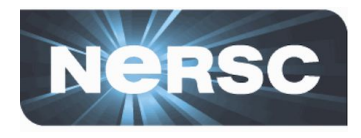

- **• GUI-based traditional parallel debuggers**
- **• C, C++, Fortran codes with MPI, OpenMP, pthreads**
- **• Licenses**
	- DDT: up to 8192 MPI tasks on Cori and Edison
	- TotalView: up to 512 MPI tasks on Cori and Edison
	- Shared among users and machines
- **• For info**
	- [https://developer.arm.com/products/software-development-t](https://developer.arm.com/products/software-development-tools/hpc/arm-forge) [ools/hpc/arm-forge](https://developer.arm.com/products/software-development-tools/hpc/arm-forge)
	- [https://docs.nersc.gov/development/performance-debugging-t](https://docs.nersc.gov/development/performance-debugging-tools/ddt/) [ools/ddt/](https://docs.nersc.gov/development/performance-debugging-tools/ddt/)
	- <https://www.roguewave.com/products-services/totalview>
	- [https://docs.nersc.gov/development/performance-debugging-t](https://docs.nersc.gov/development/performance-debugging-tools/totalview/) [ools/totalview/](https://docs.nersc.gov/development/performance-debugging-tools/totalview/)

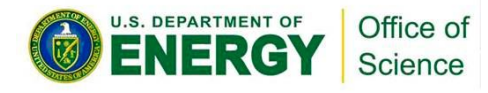

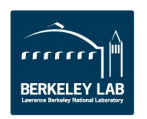

# **How to build and run with DDT**

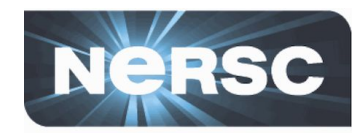

\$ **ftn -g -O0 -o jacobi\_mpi jacobi\_mpi.f90** -g for debugging symbols; -O0 for the Intel compiler

\$ **salloc -N 1 -t 30:00 -q debug -C knl** \$ **module load allinea-forge** \$ **ddt ./jacobi\_mpi**

Load the allinea-forge module to use DDT Start DDT Start an interactive batch session

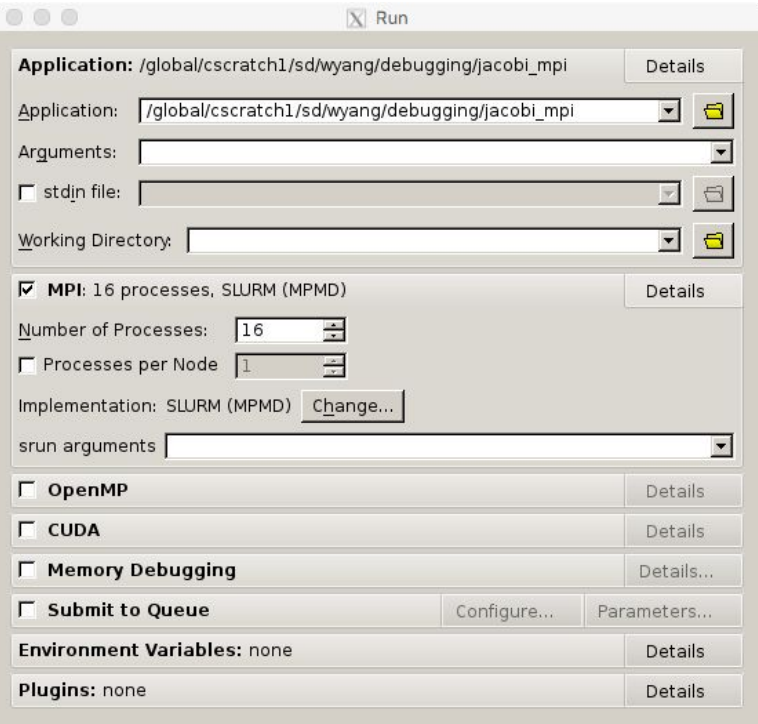

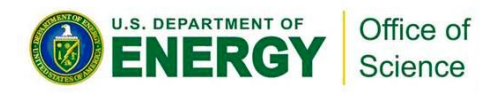

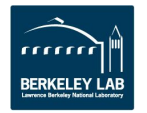

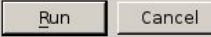

# **If you work far away from NERSC**

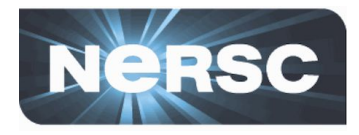

- **• Remote X11 window GUI application over network: painfully slow response**
- **• Two solutions**
	- Use NX (NoMachine) to improve the speed
		- Works for X window applications
		- <https://docs.nersc.gov/connect/nx/>
	- Use Arm Forge remote client
		- Run on your desktop/laptop
		- Submit a debugging batch job on a NERSC machine and make the job connect to the client ("**reverse connect**")
		- Displays results in real time
		- [https://docs.nersc.gov/development/performance-debugging-tools/ddt/#reve](https://docs.nersc.gov/development/performance-debugging-tools/ddt/#reverse-connect-using-remote-client) [rse-connect-using-remote-client](https://docs.nersc.gov/development/performance-debugging-tools/ddt/#reverse-connect-using-remote-client) (for setup)
		- [https://developer.arm.com/products/software-development-tools/hpc/downl](https://developer.arm.com/products/software-development-tools/hpc/downloads/download-arm-forge) [oads/download-arm-forge](https://developer.arm.com/products/software-development-tools/hpc/downloads/download-arm-forge) (for downloading remote clients)

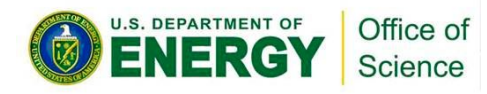

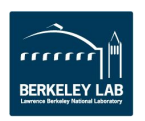

# **Arm Forge remote client settings**

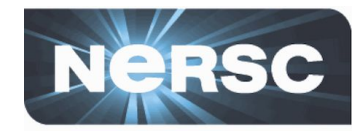

**• Uncheck the 'Proxy through login node' box -- for MFA authentication**

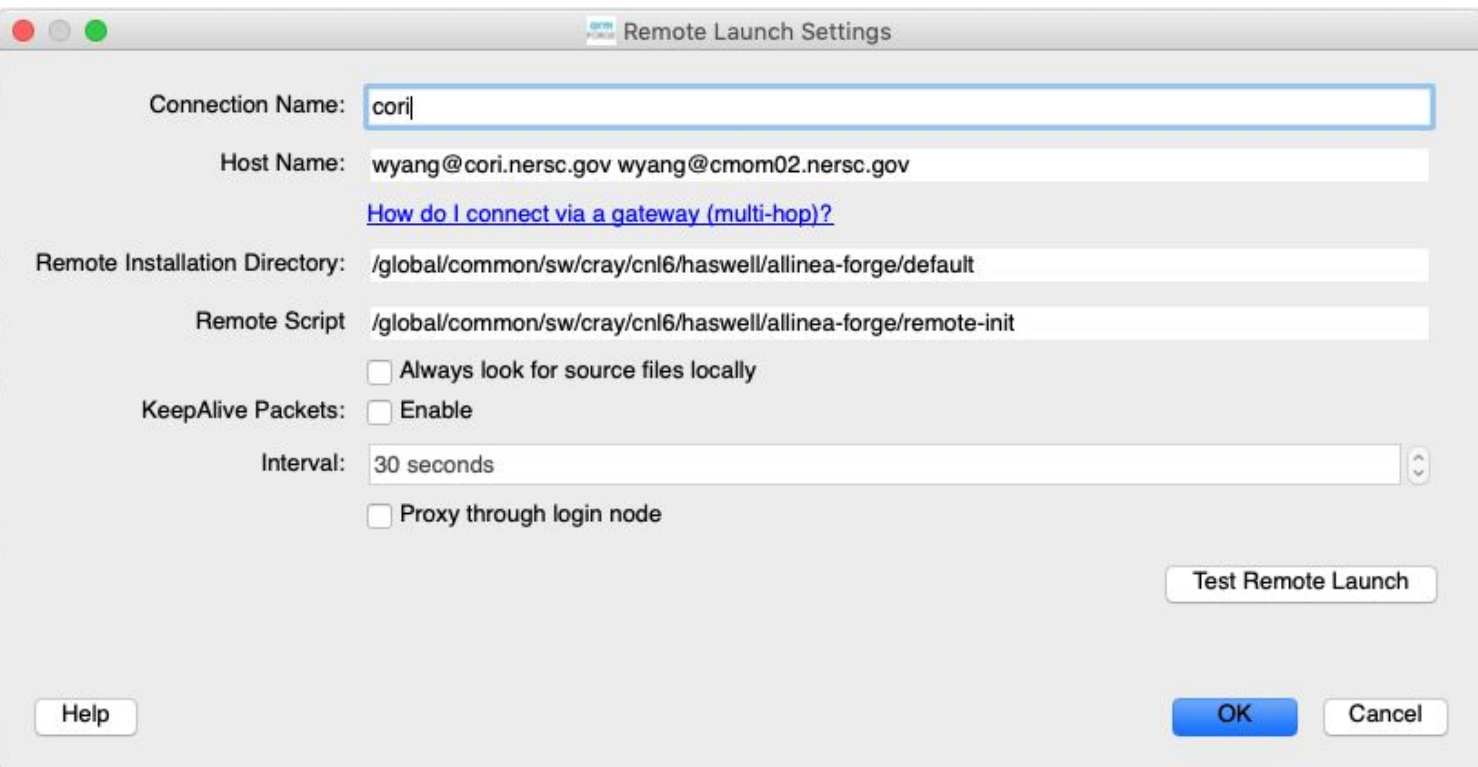

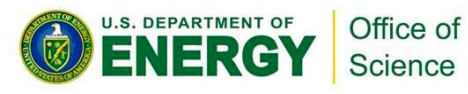

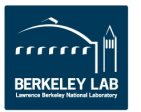

# **DDT window**

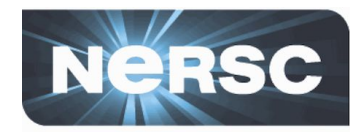

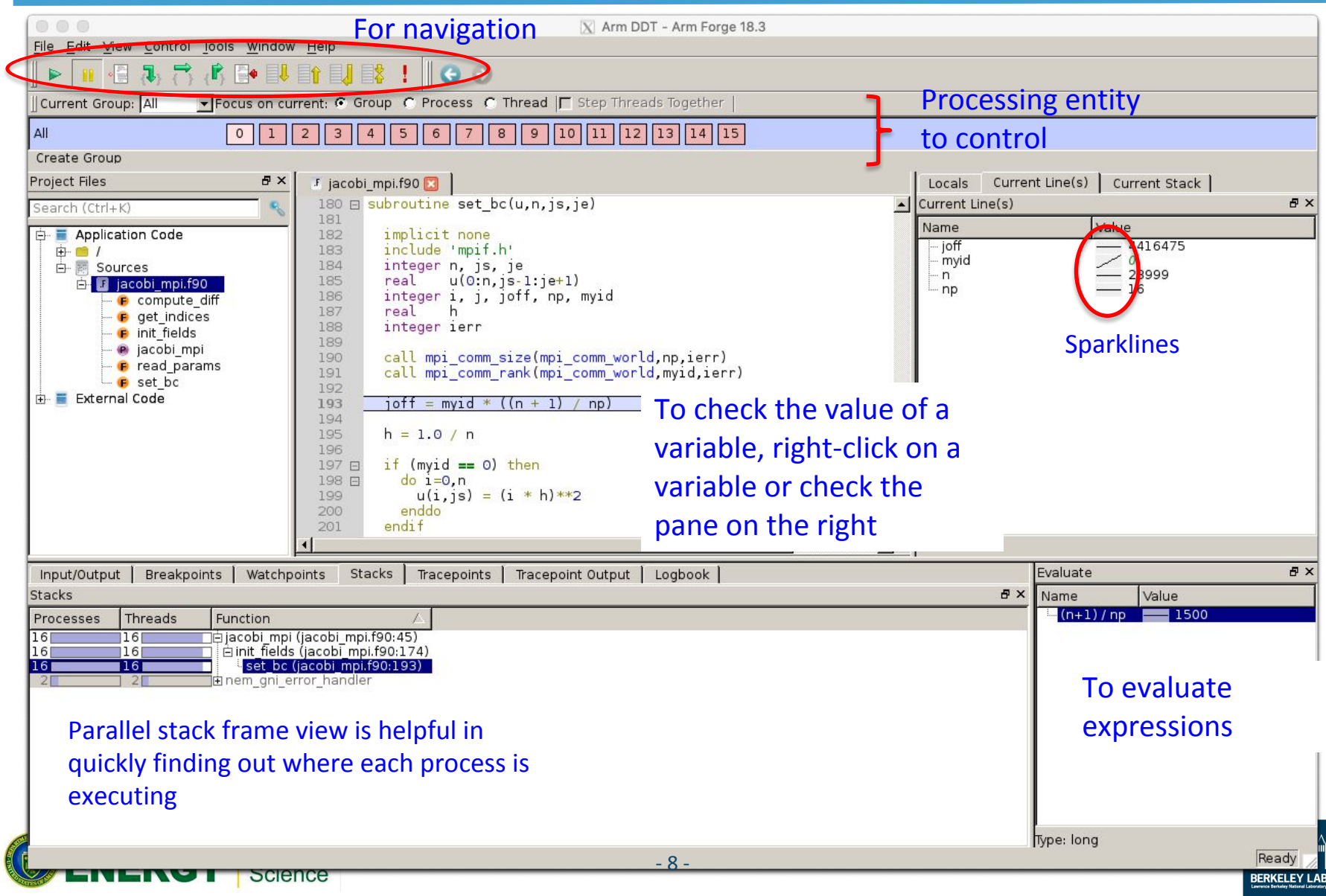

## **Breakpoints, watchpoints and tracepoints**

![](_page_8_Picture_1.jpeg)

- **• Breakpoint**
	- Stops execution when a selected line (breakpoint) is reached
	- Double click on a line to create one; there are other ways, too
- **• Watchpoints for variables or expressions**
	- Stops when a variable or an expression changes its value

#### **• Tracepoints**

- When reached, prints what lines of codes is being executed and the listed variables
- **• Can add a condition for an action point**
	- Useful inside a loop
- **• Can be made active or inactive**

![](_page_8_Picture_12.jpeg)

![](_page_8_Picture_13.jpeg)

# **Check variables**

![](_page_9_Picture_1.jpeg)

Evaluate Cancel

**Align Stack Frames** Auto-undate

Multi-Dimensional Array Viewer

Distributed Array Dimensions: None |C | How do I view distributed arrays?

Array Expression: uNorth[\$i]

Staggered Array What does this do?

- **• Right click on a variable for a quick summary**
- **• Variable pane**
- **• Evaluate pane**
- **• Display variable values over processes (Compare across processes) or threads (Compare across threads)**
- **• MDA (Multi-dimensional Array) Viewer**
	- Visualization
	- Statistics

![](_page_9_Picture_78.jpeg)

# **TotalView**

![](_page_10_Picture_1.jpeg)

\$ **salloc -N 1 -t 30:00 -q debug** ₹ Startup Parameters - srun <@nid01308>  $\odot$  $\mathcal{R}$ Debugging Options | Arguments | Standard I/O | Parallel module load totalview □ Enable ReplayEngine export OMP NUM THREADS=6 Record all program state while running. Roll back your program to any point in the past. Simulation of Enable memory debugging \$ **totalview srun -a -n 4 ./jacobi\_mpiomp** Track dynamic memory allocations. Catch common errors, leaks, and show reports. I Halt on memory errors I Enable CUDA memory checking Detect global memory addressing violations and misaligned global memory accesses. Then, • Click OK in the 'Startup Parameters - srun' window Show Startup Parameters when TotalView starts Changes take effect at process startup • Click 'Go' button in the main window OK Cancel Help srun <@nid01308>  $\odot$   $\odot$ この こうしょう こうしょう

![](_page_10_Picture_3.jpeg)

• Click 'Yes' to the question 'Process srun is a parallel job. Do you want to stop the job now?'

![](_page_10_Picture_5.jpeg)

![](_page_10_Picture_6.jpeg)

# **TotalView (cont'd)**

 $p<sub>1</sub>$ 

 $0 - 3$ 

 $0 - 3.1$ 

 $0.1$ 

 $1.1$ 

 $2.1$ 

 $3.1$ 

 $0 - 3.2 - 6$ 

 $0.2$ 

 $0.3$ 

 $0.4$ 

 $0.5$ 

 $0.6$ 

 $1.2$ 

 $1.3$ 

 $14$ 

 $1.5$ 

1.6

 $2.2$ 

 $p1.1 - 4$ 

p1.1

p1.2

p1.3

p1.4

![](_page_11_Picture_1.jpeg)

 $\Delta$ 

 $\overline{1}$ 

20

File Edit View Tools

白-<unknown address>

Process State

≐-<mark>III</mark> Runnina

 $-1.1$ 

 $-1.2$ 

 $-1.3$ 

 $-1.4$ 

**Breakpoint** 

 $-2.1$ 

 $-3.1$ 

 $-4.1$ 

 $-5.1$ 

 $-2.2$ 

 $2.3$ 

 $-2.4$ 

 $-2.5$ 

 $2.6$ 

 $3.2$ 

 $-3.3$ 

3.4

 $-3.5$ 

 $-3.6$ 

 $-4.2$ 

ė-jacobi mpiomp

sched vield

![](_page_11_Figure_3.jpeg)

![](_page_11_Figure_4.jpeg)

# **STAT (Stack Trace Analysis Tool)**

![](_page_12_Picture_1.jpeg)

- **• Gathers stack backtraces (sequence of function calls leading up to the current function) for all (MPI) processes**
	- Merge them into a single file (\*.dot)
	- Results displayed as a single call tree for all processes
	- Can be useful for debugging a hanging application
	- With the info learned from STAT, can investigate further with DDT or TotalView
- **• Works for MPI, CAF and UPC, OpenMP**

![](_page_12_Picture_8.jpeg)

![](_page_12_Picture_9.jpeg)

# **STAT (Cont'd)**

![](_page_13_Picture_1.jpeg)

- **• STAT commands (after loading the 'stat' module)**
	- stat-cl: invokes STAT to gather stack backtraces
	- STATview: a GUI to view the results
	- STATGUI: a GUI to run STAT or view results
- **• For more info:**
	- 'intro\_stat', 'STAT', 'STATview' and 'STATGUI' man pages
	- /opt/cray/pe/stat/default/doc/stat\_userguide.pdf
	- [https://docs.nersc.gov/development/performance-debugg](https://docs.nersc.gov/development/performance-debugging-tools/stat_atp/) [ing-tools/stat\\_atp/](https://docs.nersc.gov/development/performance-debugging-tools/stat_atp/)

![](_page_13_Picture_10.jpeg)

![](_page_13_Picture_11.jpeg)

# **Debug a hanging application with STAT**

![](_page_14_Picture_1.jpeg)

**• If your code hangs in a consistent manner, you can use STAT to see whether some MPI ranks got stuck.**

```
$ ftn -g -o jacobi_mpi jacobi_mpi.f90
$ salloc -N 2 -t 30:00 -q debug -C knl
...
  $ srun -n 4 ... ./jacobi_mpi &
[1] 158190
 module load stat
  $ stat-cl -i 158190
…
Attaching to application...
Attached!
Allached:<br>Application already paused... ignoringSTATesemples stack backtraces a few times
Sampling traces...
Traces sampled!
…
Resuming the application...
Resumed!
Merging traces...
Traces merged!
Detaching from application...
Detached!
Results written to /global/cscratch1/sd/wyang/debugging/stat/stat_results/jacobi_mpi.0006
                                   -i to get source line numbers
                                                        with usual optimization flags, if any
```
\$ **ls -l stat\_results/jacobi\_mpi.0006/\*.dot** -rw-r--r-- 1 wyang wyang 4855 Nov 6 00:58 stat results/jacobi mpi.0006/00 jacobi mpi.0006.3D.dot \$ **STATview stat\_results/jacobi\_mpi.0006/00\_jacobi\_mpi.0006.3D.dot**

![](_page_14_Picture_5.jpeg)

![](_page_14_Picture_6.jpeg)

## **Debug a hanging application with STAT (Cont'd)**

![](_page_15_Picture_1.jpeg)

![](_page_15_Picture_2.jpeg)

![](_page_15_Picture_3.jpeg)

![](_page_15_Picture_4.jpeg)

## **Cray ATP (Abnormal Termination Processing)**

![](_page_16_Picture_1.jpeg)

- **• ATP gathers stack backtraces from all processes**  *when an application fails*
	- Invokes STAT underneath
	- Output in atpMergedBT.dot and atpMergedBT\_line.dot (which shows source code line numbers), which are to be viewed with STATview
- **• The atp module is loaded on Cori and Edison by default, but ATP is** *not* **enabled; to enable:**

export ATP\_ENABLED=1 # sh/bash/ksh setenv ATP ENABLED 1 # csh/tcsh

#### **• For more info**

- 'intro\_atp' man page
- [https://docs.nersc.gov/development/performance-debugg](https://docs.nersc.gov/development/performance-debugging-tools/stat_atp/) **ENERGY** STATERING

![](_page_16_Picture_10.jpeg)

![](_page_17_Picture_0.jpeg)

#### **National Energy Research Scientific Computing Center**

![](_page_17_Picture_2.jpeg)

![](_page_17_Picture_3.jpeg)